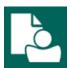

## **Content Manager Guidance**

## **Return Records to Records Center**

This is guidance for how to **Return a Box or Physical Folder** to the Records Center using Content Manager. This applies only to records that have been requested and circulated to your agency from the Records Center.

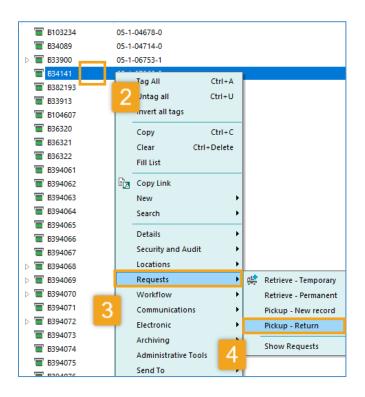

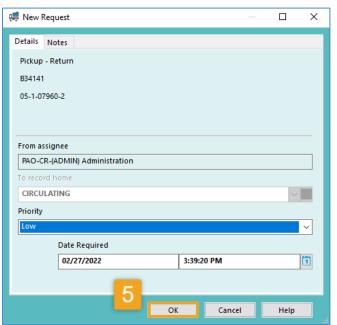

**1.** Open Content Manager (CM) and **locate** the record(s) to return. Refer to separate guidance on how to search for records.

Pro Tip: to return more than one record at a time, tag each of them before proceeding. Be sure to accept "All Tagged Rows" and click "Yes to All."

- **2. Right click** on a record that is ready to be returned to the Records Center
- 3. Select Requests
- 4. Select Pick-up Return

## 5. Click OK

Do **not** change the Priority or Date Required.

## Other Options to Return Records:

- Email <u>records.center@kingcounty.gov</u> to request pick-up
- Deliver by agency internal courier service
- Return via inter-office mail to SPW-ES-0100 (for folders or limited number of boxes)

Contact the Records Center with questions:

206-263-2474 records.center@kingcounty.gov

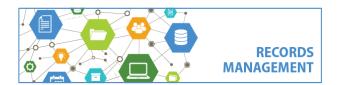

King County Records Management Program 206-477-6889 - records.management@kingcounty.gov www.kingcounty.gov/recordsmanagement

02/2022